# **ePACT2 User Guide**

# Accessing the Prescribing Monitoring Document (PMD)

## *Contents*

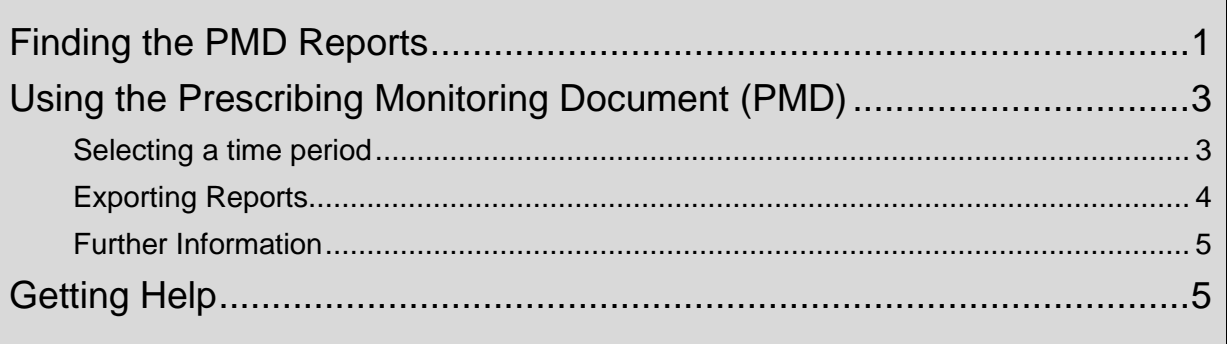

### <span id="page-1-0"></span>**Finding the PMD Reports**

Log-in to ePACT2 using the user ID registered for the system and your password associated with the user ID.

Once you have signed in the system 'Home' page will be displayed.

The PMD Reports are located within the Catalogue area of ePACT2. To access the Catalogue list:

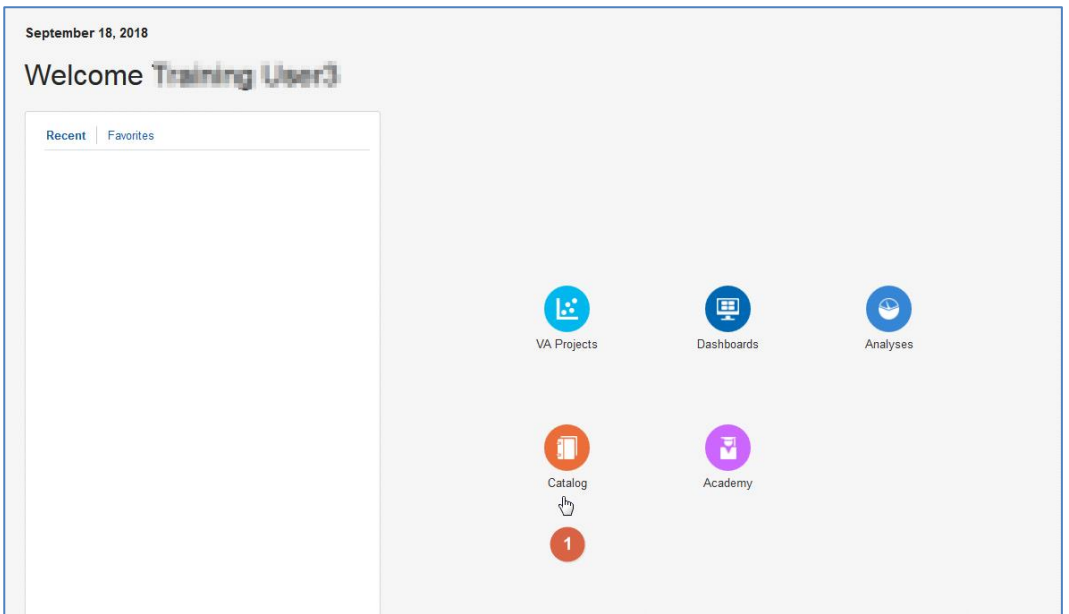

1. From the system 'Home' page select the Catalogue icon.

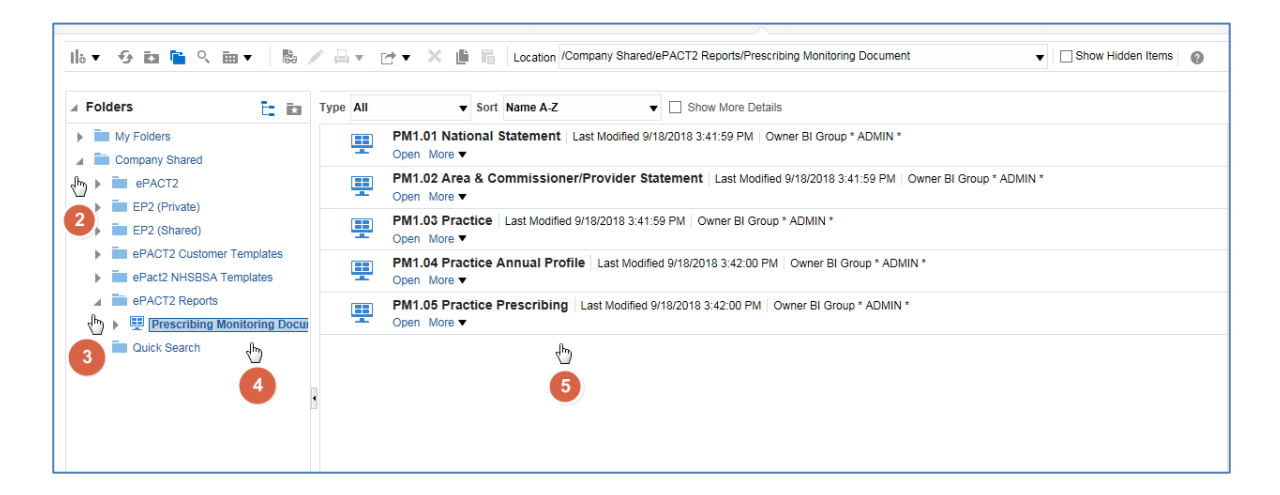

2. Expand the 'Company Shared' folder.

- 3. Expand the 'ePACT2 Reports' folder.
- 4. Select the 'Prescribing Monitoring Document'.
- 5. A list of the available Prescribing Monitoring Documents will be displayed in the centre of the screen.

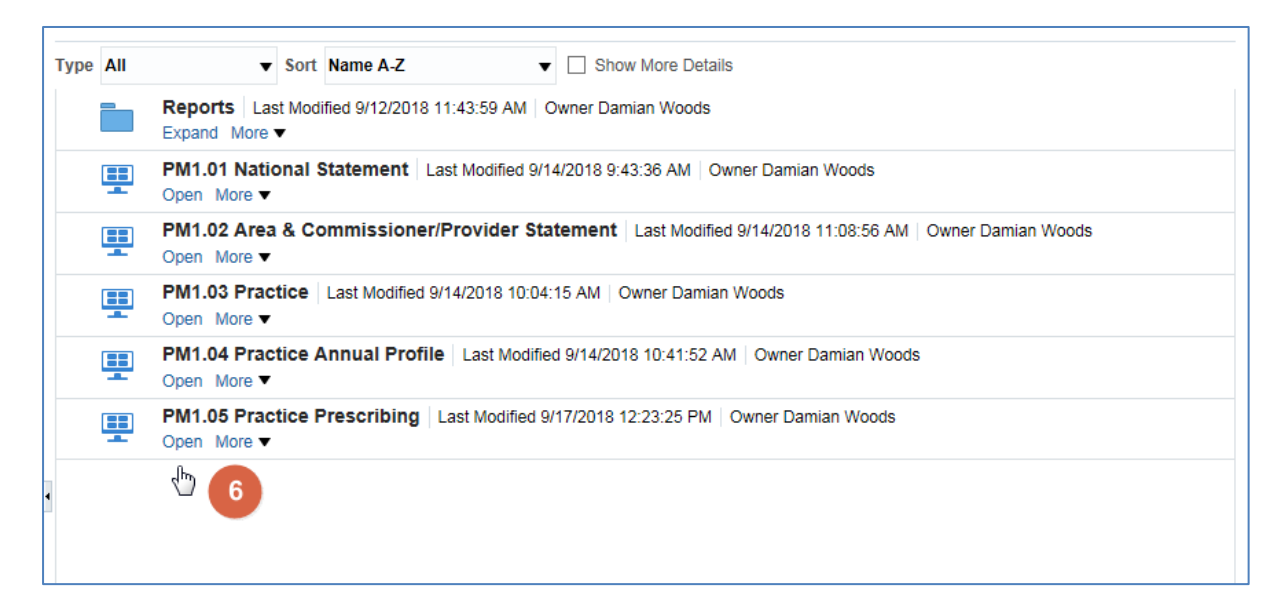

6. To access the required PMD report select 'Open' for required report.

The Prescribing Monitoring Document will open:

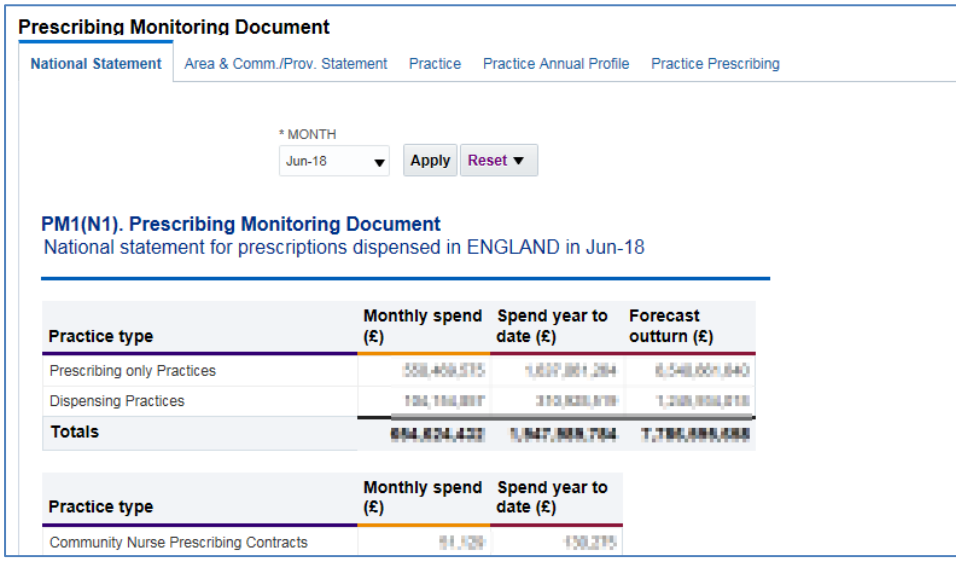

The PMD report will open at the organisational level selected however it is possible to navigate to alternative levels within the report.

## <span id="page-3-0"></span>**Using the Prescribing Monitoring Document (PMD)**

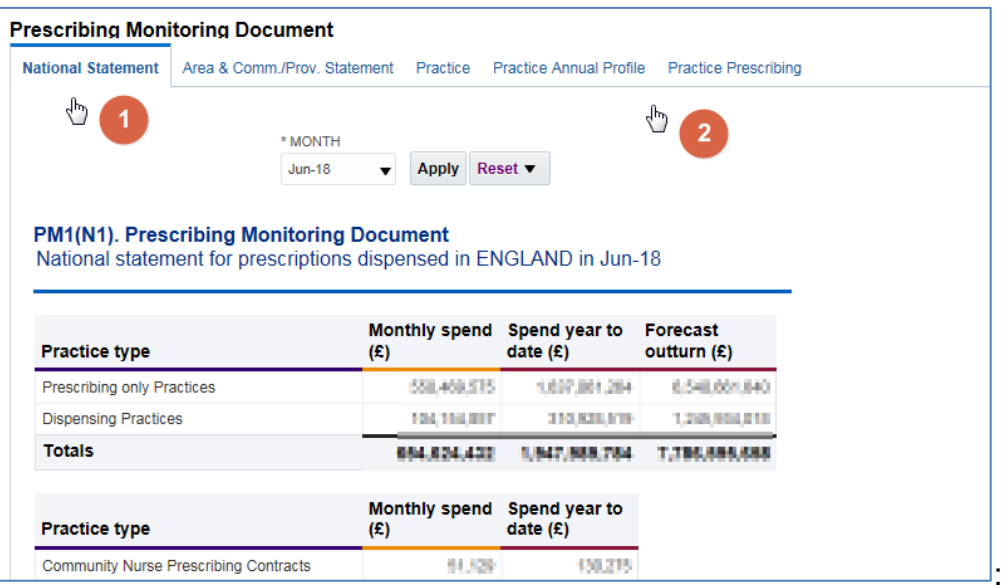

- 1. The report will default to the tab for the organisation level of report opened.
- 2. The other reports available can be accessed by selecting the appropriate tab.

#### <span id="page-3-1"></span>**Selecting a time period**

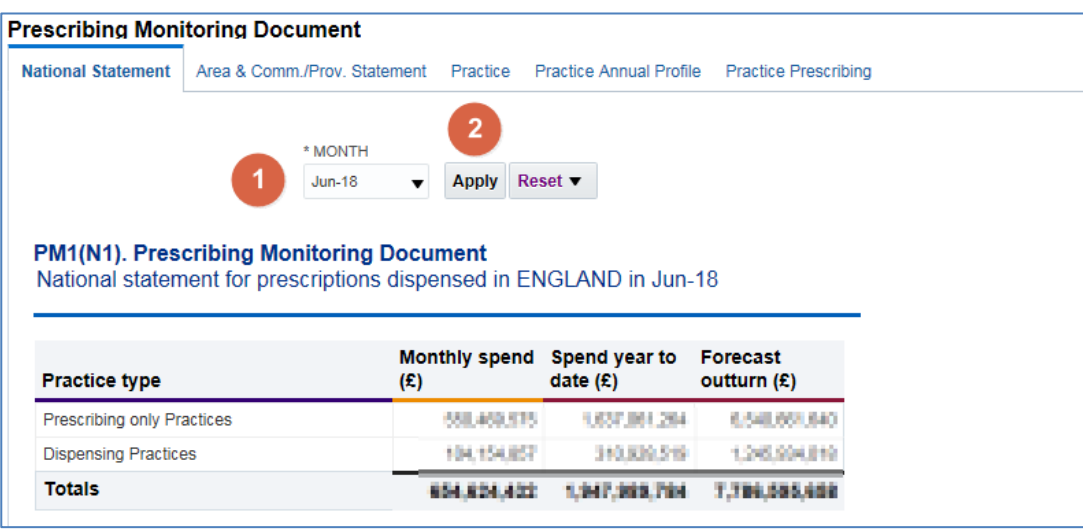

1. Month - Allows the user to select the time period the wish to view data for.

Date will default to the latest month available.

2. Apply – Confirms the selection made and regenerates the report to display the selected information.

### <span id="page-4-0"></span>**Exporting Reports**

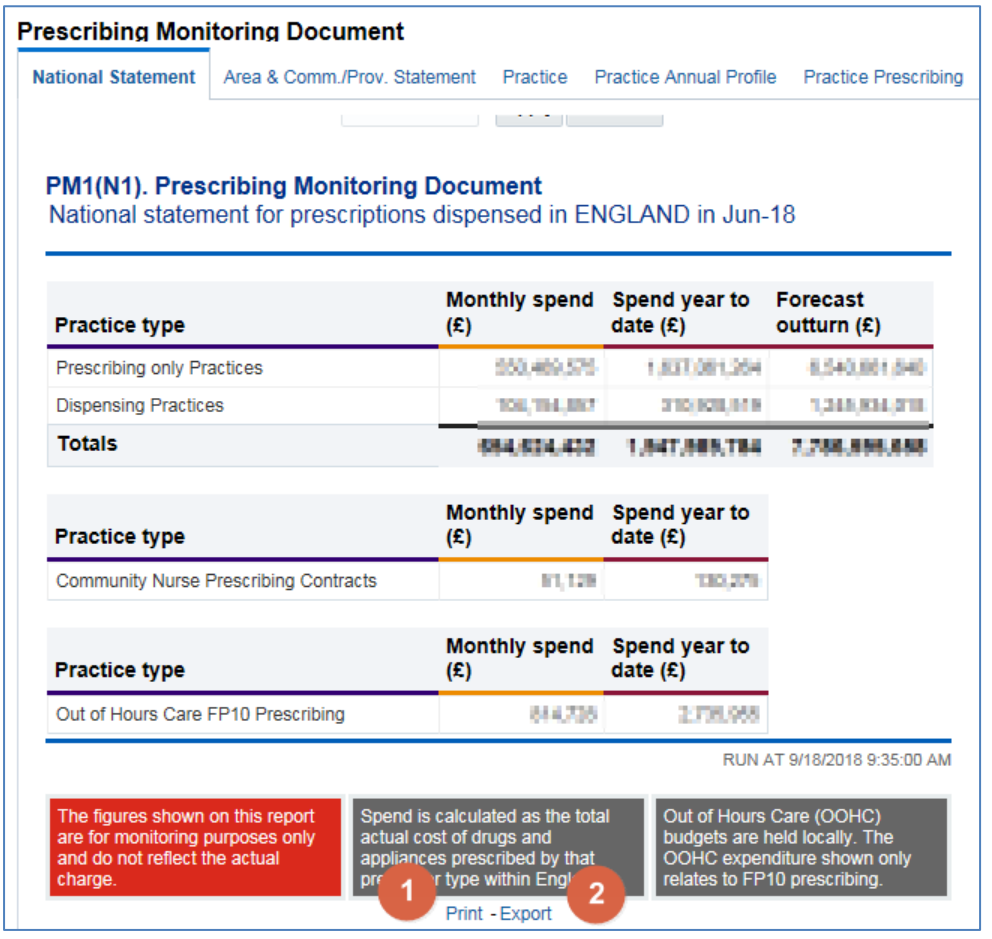

- 1. Print Will display the available formats the report can printed in.
- 2. Export Will display the available formats the report can be exported in.

### <span id="page-5-0"></span>**Further Information**

Further information regarding the information contained within the reports can be accessed at [https://www.nhsbsa.nhs.uk/information-services-portal-isp/isp-report](https://www.nhsbsa.nhs.uk/information-services-portal-isp/isp-report-information)[information](https://www.nhsbsa.nhs.uk/information-services-portal-isp/isp-report-information)

## <span id="page-5-1"></span>**Getting Help**

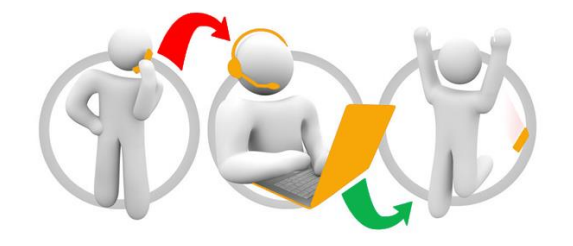

#### **Additional training material and user guides**

The NHSBSA has developed a number of how to guides to help you get the best out of ePACT2. These can be found at: [Additional User Guides](https://www.nhsbsa.nhs.uk/epact2/epact2-user-guides)

#### **WebEx sessions**

WebEx will be provided on a number of different topics and features. More information about these can be found here: [WebEx Training](https://www.nhsbsa.nhs.uk/epact2/epact2-training)